## **How Do I Split a Lot?**

Follow the below steps to split a lot:

- 1. Find your 'Lot No' whose quantity needs to be split. You can use the below link to find a lot: [How Do I find my lot using Inventory View?](https://help.irelyserver.com/pages/viewpage.action?pageId=21234123)
- 2. Select the 'Lot No' using the check box available at the beginning

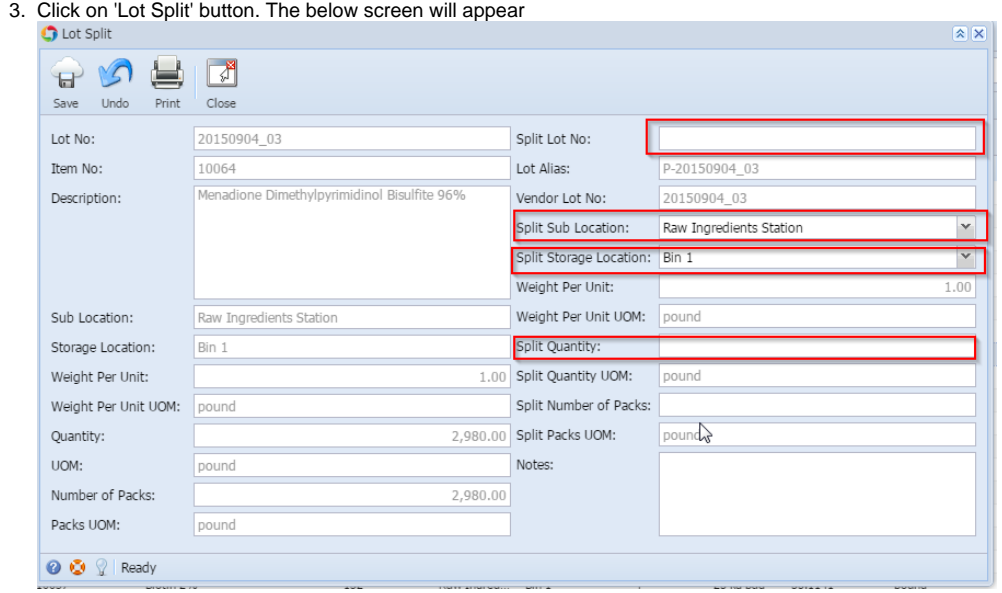

- 4. Enter a 'Split Lot No.', 'Split Sub Location', 'Split Storage Location' and 'Split Quantity'
- 5. Click on 'Save' button. Application will split the lot

Note: i) If you do not enter a 'Split Lot No' application will generate a new lot it by itself. ii) Application will allow only the available quantity, after reservation, to split.